- Nie demontować ani nie modyfikować produktu. W przeciwnym razie może to spowodować nieprawidłowe działanie produktu, co może doprowadzić do nagłego upadku, a w konsekwencji poważnych .obrażeń
- Podczas używania przełacznika zmiany przełożeń należy uważać, by palce nie zostały pochwycone przez przerzutkę. Potężny silnik napędzający przerzutki elektronicznej zmiany przełożeń będzie obsługiwany bez zatrzymywania się aż do osiągnięcia pozycji zmiany .przełożeń

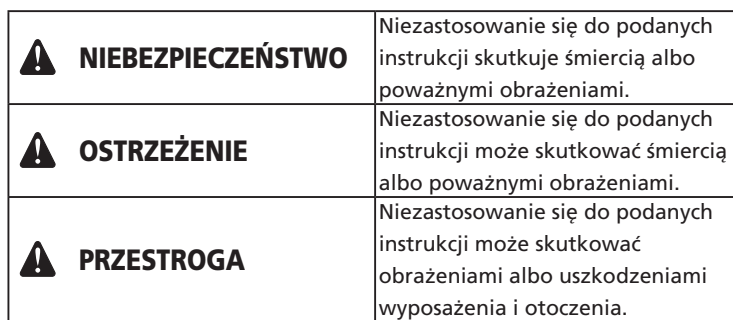

# **lstotne informacje dotyczące bezpieczeństwa**

# **OSTRZEŻENIE**

# **Uwaga**

- Nie podłączać i nie odłączać nieustannie małego złącza wodoszczelnego. Może to niekorzystnie wpłynąć na działanie.
- Elementy zostały zaprojektowane i skonstruowane tak, aby zachować pełną wodoszczelność i zapewnić swoją funkcję w mokrych warunkach. Nie wolno jednak celowo umieszczać ich w wodzie.
- Nie wolno czyścić roweru myjkami ciśnieniowymi. Dostanie się wody do elementów może spowodować nieprawidłowe działanie lub rdzewienie.
- Należy ostrożnie obchodzić się z elementami i unikać narażania ich na silne wstrzasy.
- Aby uzyskać aktualizacje oprogramowania elementu, należy skontaktować się z punktem sprzedaży. Najnowsze informacje są dostępne w witrynie firmy SHIMANO.
- Produktów nie wolno czyścić żrącymi rozpuszczalnikami ani rozcieńczalnikami itp. Takie rozpuszczalniki mogą uszkodzić ich powierzchnię. Produkty należy czyścić szmatką zwilżoną neutralnym detergentem rozcieńczonym w wodzie.
- Należy uważać, aby do gniazd E-TUBE nie dostała się woda.
- Przechowywać w miejscu niedostepnym dla małych dzieci, aby uniknąć zagrożenia przypadkowego połknięcia.
- Cyfrowa komunikacia bezprzewodowa 2.4 GHz Ten produkt wykorzystuje technologię cyfrowej komunikacji 2,4 GHz, która jest używana dla sieci bezprzewodowych LAN itp. W podanych lokalizaciach lub warunkach może dochodzić do zakłóceń
- uniemożliwiających prawidłowe pomiary. \* W pobliżu takich urządzeń jak telewizor, komputer, radio albo silnik, a także podczas przebywania w samochodzie lub pociagu
- \* W pobliżu przejazdów i szyn kolejowych, telewizyjnych stacji nadawczych lub baz radarowych itp.
- \* Podczas używania produktu w połaczeniu z innym urzadzeniem bezprzewodowym lub oświetleniem
- Rozłączyć połączenie Bluetooth® LE, gdy aplikacja E-TUBE PROJECT dla smartfonów / tabletów nie jest używana.

Używanie modułu bezprzewodowego bez rozłączenia połączenia Bluetooth® LE może zwiększyć zużycie akumulatora.

• Gwarancja nie obejmuje naturalnego zużycia ani pogorszenia działania wynikających z normalnego użytkowania i starzenia się.

## **Regularne kontrole przed rozpoczęciem jazdy rowerze na**

Przed rozpoczęciem jazdy na rowerze należy sprawdzić poniższe elementy. W przypadku występowania problemów należy skontaktować się z punktem sprzedaży lub dystrybutorem.

- Czy moduł bezprzewodowy jest włożony do końca?
- Czy akumulator ma jeszcze wystarczająco dużo energii?
- Czy widoczne są uszkodzenia przewodów elektrycznych?
- Czy obejma mocująca jest popękana lub uszkodzona?

Sprawdzić na komputerze rowerowym, czy pomyślnie nawiązano .połączenie

Jeśli nie można nawiązać połączenia w sposób opisany powyżej, należy zapoznać się z instrukcją obsługi komputera rowerowego. Informacje dotyczące wyświetlania liczby przełożeń lub stanu naładowania akumulatora Di2 znajdują się w instrukcji obsługi komputera rowerowego.

## Połączenie aplikacji E-TUBE PROJECT

Przed nawiązaniem połączenia należy włączyć funkcję Bluetooth® LE w smartfonie / tablecie.

- 1. Uruchomić aplikację E-TUBE PROJECT i ustawić wykrywanie sygnałów Bluetooth LE.
- 2. Przygotować rower do podłaczenia.

#### W przypadku wyświetlacza informacyjnego systemu

Nacisnąć i przytrzymać przełącznik trybu w rowerze, aż na wyświetlaczu pojawi się litera "C".

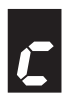

#### W przypadku złacza [A]

Nacisnać przycisk na złaczu [A] aż zielona dioda LED i czerwona dioda LED zaczną błyskać na przemian.

- 3. Rower jest gotowy do podłączenia. Nazwa modułu jest wyświetlana na ekranie aplikacji E-TUBE PROJECT.
- \* Kiedy rower będzie gotowy do podłączenia, zwolnić przycisk lub przełącznik trybu. Dłuższe przytrzymanie przycisku lub przełącznika trybu aktywuje inny tryb.

4. Wybrać nazwę modułu widoczną na ekranie.

\* Podczas rozłączania, należy anulować połączenie Bluetooth® LE w smartfonie / tablecie. (rower przełączy się z trybu połączenia na normalny tryb działania).

## **Dane techniczne**

# **części Nazwy**

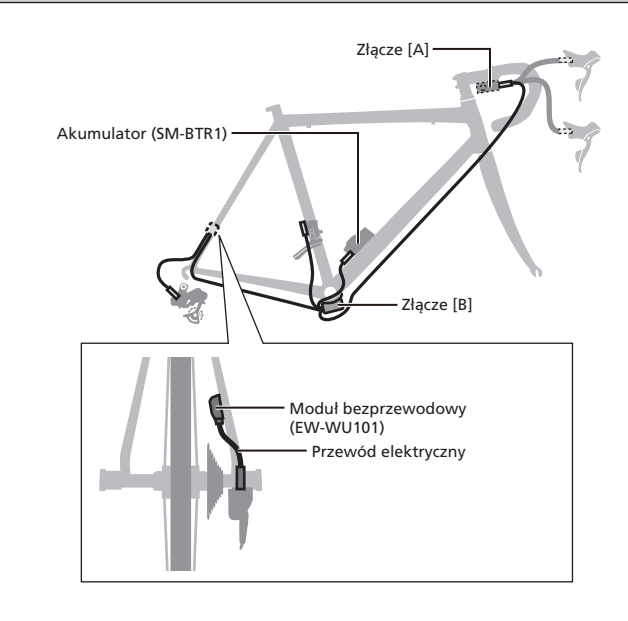

## **Funkcje**

## Połączenie komputera rowerowego

Moduł bezprzewodowy przesyła następujące cztery typy danych do komputerów rowerowych lub odbiorników kompatybilnych z połączeniami ANT+<sup>™</sup> lub Bluetooth<sup>®</sup> LE.

- 1. Informacja o wybranym przełożeniu (przód i tył)
- 2. Informacie o stanie naładowania akumulatora Di2.
- 3. Informacie o trybie regulacii
- 4. Informacja o przełączniku kanałów D-FLY

Informacje dotyczące wyświetlania powyższych elementów są podane w instrukcji obsługi komputera rowerowego lub odbiornika.

\* Aby zaktualizować oprogramowanie, sprawdź najnowsze funkcje poprzez użycie aplikacji E-TUBE PROJECT. Aby poznać więcej szczegółów, należy skontaktować się z punktem sprzedaży.

### Połączenie aplikacji E-TUBE PROJECT

Po nawiązaniu połączenia Bluetooth® LE ze smartfonem / tabletem można korzystać z aplikacji E-TUBE PROJECT na smartfony / tablety. Podczas używania modułu bezprzewodowego, należy używać go razem jako zestawu z jednym z następujących elementów. Zewnętrzny: BM-DN100, wbudowany: BT-DN110

## **połączenia Metoda**

### Połączenie komputera rowerowego

Aby nawiązać połączenie, komputer rowerowy musi być w "trybie połączenia".

Informacje dotyczące włączania trybu połączenia w komputerze rowerowym sa podane w instrukcji obsługi komputera rowerowego.

- 1. Włączyć tryb połączenia w komputerze rowerowym.
- 2. Przeprowadzić zmianę przełożeń.

Jeżeli po przeprowadzeniu zmiany przełożeń nie można ustanowić połączenia, należy wykonać poniższe działania.

#### W przypadku akumulatora zewnętrznego

Sprawdzić, czy przewody elektryczne są podłączone do modułu bezprzewodowego, a następnie wymontować i ponownie zamontować akumulator zewnętrzny.

#### W przypadku akumulatora wbudowanego

Sprawdzić, czy przewody elektryczne są podłączone do modułu bezprzewodowego, a następnie odłączyć przewody elektryczne (dwa) od modułu bezprzewodowego i ponownie je podłączyć. (połączenie rozpoczyna się około 30 sekund po zamontowaniu akumulatora lub podłączeniu przewodów elektrycznych do modułu bezprzewodowego).

3. Połączenie zostało wykonane.

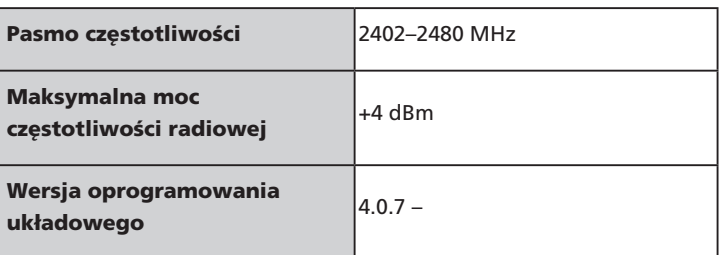

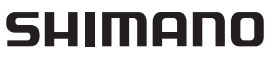

SHIMANO INC 3-77 Oimatsu-cho, Sakai-ku, Sakai City, Osaka 590-8577, Japan

Uwaga: w przypadku wprowadzenia ulepszeń dane techniczne mogą ulec zmianie bez nowiadomienia (Polish)

## użytkownika Podręcznik -000B0R-72UM

# Moduł bezprzewodowy (EW-WU101)

# **WAŻNA INFORMACJA**

- Aby uzyskać informacje dotyczące montażu, regulacji i wymiany produktów, które nie zostały opisane w tym podręczniku użytkownika, należy skontaktować się z punktem sprzedaży lub dystrybutorem. Podrecznik sprzedawcy dla doświadczonych i zawodowych mechaników rowerowych jest dostępny na naszej stronie internetowej (https://si.shimano.com).
- Znak słowny i loga Bluetooth® są zastrzeżonymi znakami towarowymi Bluetooth SIG i każde użycie tych znaków przez SHIMANO INC. jest objęte licencją.

Pozostałe znaki towarowe i nazwy handlowe należą do ich odpowiednich właścicieli.

## Ze względów bezpieczeństwa należy dokładnie zapoznać się z niniejszym "podręcznikiem użytkownika" przed użyciem produktu, przestrzegać go podczas jego użytkowania i przechowywać w dostępnym miejscu.

Poniższe instrukcje muszą być zawsze przestrzegane w celu zapobieżenia obrażeniom oraz uszkodzeniom wyposażenia i otoczenia. Instrukcje zostały sklasyfikowane zgodnie ze stopniem niebezpieczeństwa lub wielkością możliwych uszkodzeń, które mogą wynikać z nieprawidłowego użytkowania produktu.